ΗΥ-225: Οργάνωση Υπολογιστών Άνοιξη 2004

Τµ. Επ. Υπολογιστών © Πανεπιστήµιο Κρήτης

# **Σειρά Ασκήσεων 10: Το Datapath του Επεξεργαστή**

Προθεσµία έως Κυριακή 2 Μαΐου, ώρα 23:59 (βδοµάδα 8)

Σε αυτήν την άσκηση θα περιγράψετε και θα προσοµοιώσετε σε Verilog το datapath του επεξεργαστή του µαθήµατος για την υλοποίηση η οποία εκτελεί µία εντολή σε πολλαπλούς κύκλους ρολογιού. Η περιγραφή θα γίνει σε µορφή "structural", δηλαδή ενώνοντας µεταξύ τους έτοιµα δοµικά στοιχεία που δίδονται στη βιβλιοθήκη. Το datapath δίδεται στο σχήµα που υπάρχει πιό κάτω --σε δύο κοµάτια-- µε όλα τα ονόµατα των σηµάτων που θα χρησιµοποιήσετε. Τα σήµατα που έρχονται από επάνω είναι σήµατα ελέγχου. Ο έλεγχος θα υλοποιηθεί στην επόµενη σειρά ασκήσεων --προς το παρόν, τα σήµατα αυτά θα είναι απλώς είσοδοι στο δικό σας module.

# **Άσκηση 10.1: Περιγραφή του Datapath σε Verilog**

Περιγράψτε σε Verilog το datapath που δίδεται στα σχήµατα. Γράψτε την περιγραφή σας σαν ένα module, το " **datapath** ", χρησιµοποιώντας τα ίδια ακριβώς ονόµατα όπως στα σχήµατα. Ονοµάστε το αρχείο σας "**datapath10.v**". Οι είσοδοι και έξοδοι του module datapath θα πρέπει να είναι το ρολόι (clk), και όλα τα σήµατα από και πρός τον έλεγχο που φαίνονται στο επάνω µέρος των σχηµάτων. ∆ώστε ιδιαίτερη προσοχή στο σωστό ορισµό του πλάτους όλων των σηµάτων, καθώς επίσης και στα άλλα θέµατα που σηµειώνονται πιό κάτω.

Τα έτοιµα δοµικά στοιχεία που θα χρησιµοποιήσετε είναι καταχωρητές, πολυπλέκτες, ALU, µνήµη, και register file. Όλα αυτά ορίζονται στη βιβλιοθήκη που συνοδεύει αυτές τις ασκήσεις:

- Περιγραφή της βιβλιοθήκης δίδεται στο web.
- ο κώδικας της βιβλιοθήκης υπάρχει στο **~hy225/verilog/lib/lib10.v**

#### **(α) Ορισµοί Συρµάτων:**

Προσέξτε ότι κάθε καινούριο σύρµα πρέπει να ορίζεται σαφώς πριν χρησιµοποιηθεί. Αν π.χ. έχετε έναν πολυπλέκτη που η έξοδός του λέγεται "**ma**", η σύνταξη σε Verilog θα πρέπει να είναι:

 wire [31:0] ma; Mux2 #32 muxaddr (ma, pc, ALUout, IorD);

Αν δεν ορίσετε πρώτα το **ma**, µπορεί ο interpreter να µην παραπονεθεί, και να θεωρήσει το **ma** σύρµα 1 bit! Οµοίως, τα σύρµατα που έρχονται από έξω απο το module σας πρέπει να οριστούν σαφώς µε εντολές input ή output. Οι εντολές input και output ισοδυναµούν µε τη wire. ∆εν χρειάζεται να πείτε τίποτα παραπάνω από τα εξής για να ορίσετε τα σύρµατα **IorD** και **op**:

```
 input IorD;
 output [5:0] op;
```
Στον πολυπλέκτη της δεύτερης εισόδου της ALU υπάρχει µία είσοδος, έστω " **const4**", που είναι ο σταθερός αριθµός 4. Παρ' ότι αυτή θα έπρεπε να µπορούσε να δηλωθεί µέσω wire/assign, όµως, λόγω κάποιου bug που σχετίζεται και µε τη δική µας βιβλιοθήκη, δηλώστε την σαν (αρχικοποιηµένο) reg:

```
 reg [31:0] const4;
initial const4 = 4;
```
## **(β) Εξαγωγή Πεδίων από bits:**

Γιά το υποσύστηµα "field extract" θα χρησιµοποιήσετε το µηχανισµό επιλογής bits της Verilog για να δηµιουργήσετε καινούρια σύρµατα µε τα επιµέρους πεδία του **ir**. Υπενθυµίζεται ότι η σύνταξή είναι:

```
 wire [4:0] rs;
assign rs = ir[25:21];
```
Αν ορίσετε πρώτα ένα σύρµα, µε εντολή wire ή input ή output, θα το περιγράψετε µετά µε µιάν εντολή assign όπως παραπάνω. Ειδικά στην περίπτωση της wire, όµως, µπορείτε να κάνετε και και τις δύο δουλειές µε µία µόνο εντολή, ως εξής:

wire  $[4:0]$  rs = ir $[25:21]$ ;

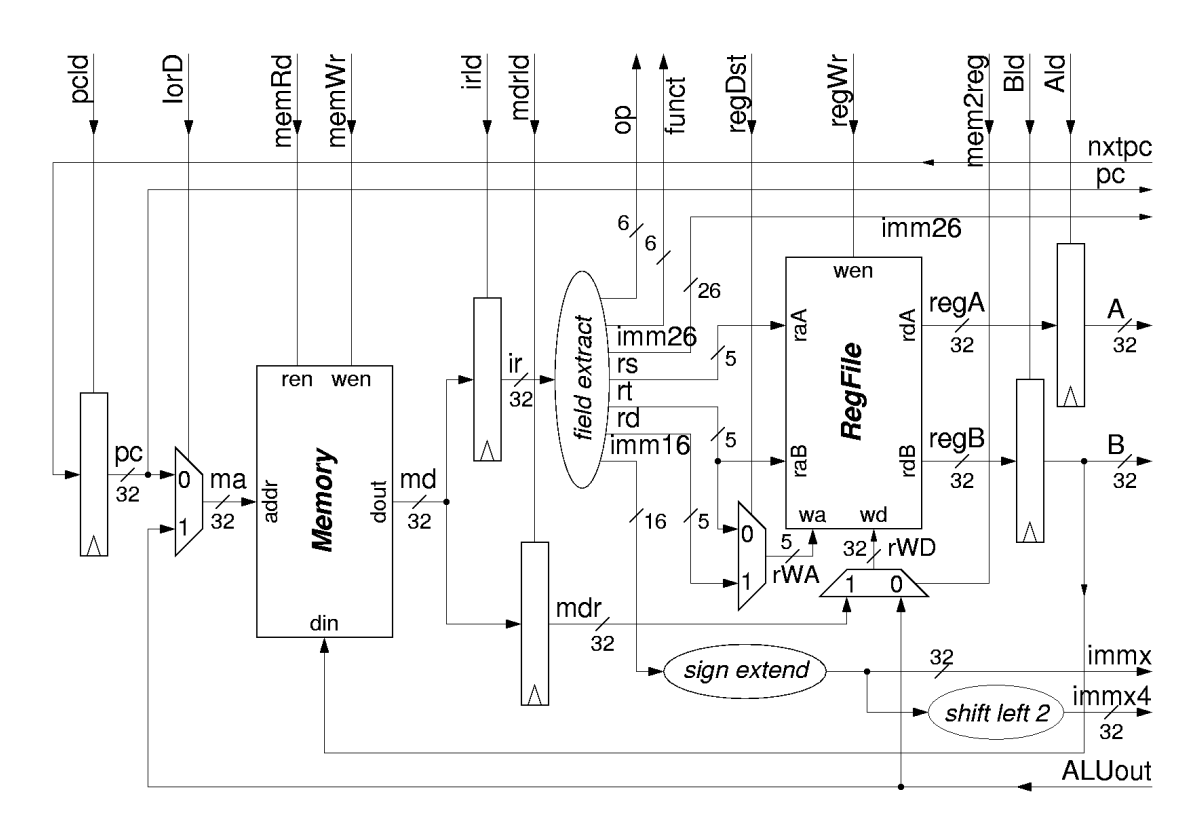

#### **(γ) Επέκταση Προσήµου:**

Το υποσύστηµα "sign extend" κάνει επέκταση προσήµου, δηλαδή αντιγραφή του περισσότερο σηµαντικού bit ενός αριθµού σε όλα τα επιπλέον bits ενός µεγαλύτερου (σε πλάτος bits) αριθµού. Παραδείγµατος χάριν, ο αριθµός "4'b0101" γίνεται "8'b00000101", ενώ ο "4'b1101" γίνεται "8'b11111101". Για να το πετύχετε αυτό, θα χρησιµοποιήσετε τη συγκόλληση πεδίων (concatenation) της Verilog, που ενώνει µικρότερα σύρµατα σε ένα µεγαλύτερο.

```
 wire [3:0] unsigned;
wire [7:0] signed;
assign signed = {unsigned[3]}, unsigned[3], unsigned[3], unsigned[3],
                 unsigned[3:0]};
```
Έτσι θα γίνει η πράξη "hardwired", χωρίς καθυστερήσεις. Εναλλακτικά, µπορείτε να χρησιµοποιήσετε έναν πολυπλέκτη, που να ελέγχεται απο το περισσότερο σηµαντικό bit του signed ("πληρώνοντας" την καθυστέρηση του πολυπλέκτη)....

### **(δ) Ολίσθηση:**

Το υποσύστηµα "shift left" που κάνει αριστερή όλίσθηση κατά σταθερό πλήθος bits (π.χ. 2 θέσεις), είναι πρακτικά η επιλογή όλων των λιγότερο σηµαντικών bits του αριθµού εκτός από τα πρώτα δύο, και η δηµιουργία ενός καινούριου σύρµατος που τα έχει ως περισσότερο σηµαντικά bits, και στα 2 LS bits του έχει 0:

```
 wire [7:0] quantity;
wire [7:0] quantity4 = {quantity[5:0], 2'b00};
```
#### **(ε) Συγκρίσεις:**

Στην έξοδο της ALU υπάρχουν δύο µικρά κυκλώµατα που αφορούν συγκρίσεις. Μία πύλη NOR 32 εισόδων (από τη βιβλιοθήκη) παράγει το σήµα "**zero**" που ενεργοποιείται όποτε η έξοδος της ALU είναι µηδενική. Το σήµα "**neg**" (negative, αρνητικό) είναι ένα σήµα 32 bits που ισούται µε 000...001 όταν η έξοδος της ALU είναι αρνητική, αλλοιώς ισούται µε µηδέν. Το σήµα αυτό θα το υλοποιείστε µε επιλογές bits και συγκολλήσεις, χρησιµοποιώντας το bit προσήµου της εξόδου της ALU, δηλαδή το περισσότερο σηµαντικό bit της.

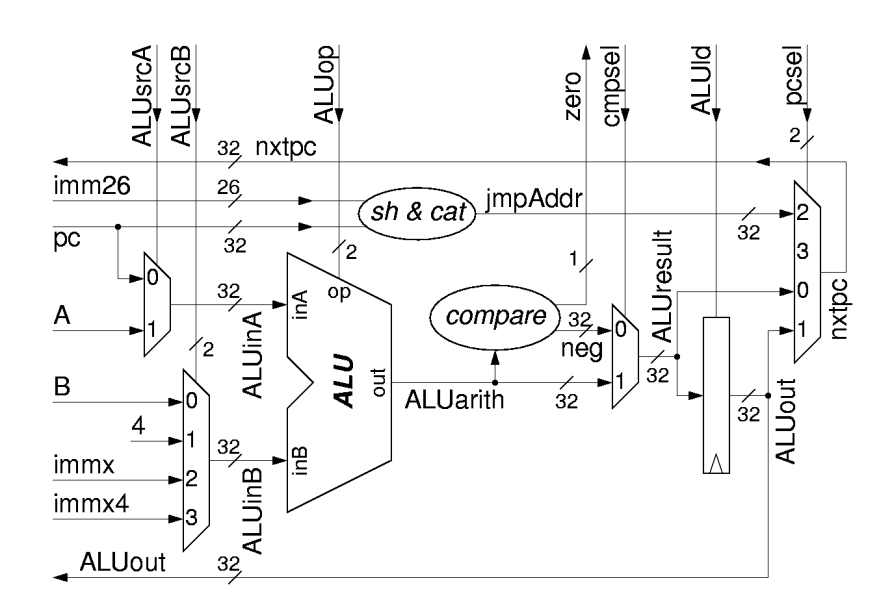

# **Άσκηση 10.2: Πρώτος Ελεγχος του Datapath**

Ελέγξτε το κύκλωµά σας ότι εκτελεί µερικές εντολές "µε το χέρι". Για το σκοπό αυτό, θα ξεκινήστε µε ένα test bench που βρίσκεται στην περιοχή του µαθήµατος:

## **~hy225/verilog/test/test10.v**

Το αρχείο αυτό δεν είναι έτοιµο να "τρέξει" --απλά περιέχει το "σκελετό" ενός test bench που θα φτιάξετε εσείς. Εκεί θα βρείτε οδηγίες γιά το πώς θα εκτελέσετε µερικούς κύκλους στο datapath σας, φορτώνοντας τη µνήµη µε αρχικές τιµές και οδηγώντας τα σήµατα ελέγχου για λίγους κύκλους.

Ο στόχος αυτής της σειράς ασκήσεων είναι να γράψετε το datapath, και να βεβαιωθείτε ότι δεν έχουν γίνει "τραγικά" λάθη -- **δεν** χρειάζεται να είναι τελείως σωστό, αφού αυτό θα είναι ένας από τους στόχους της επόµενης άσκησης.

Παραδώστε, όπως και στις προηγούµενες ασκήσεις, τον κώδικά σας "**datapath10.v**", το test bench "**test10.v**" όπως τελικά το διαµορφώσατε εσείς, και ένα χαρακτηριστικό στιγµιότυπο, "**signals10.jpg**", από το Signalscan της άσκησης 10.2 σε µορφή jpg, πακεταρισµένα στο αρχείο "**ask10.tar**", µέσω:

```
tar -cvf ask10.tar datapath10.v test10.v signals10.jpg
 ~hy225/bin/submit 10
```
Up to the Home Page of CS-225 © copyright University of Crete, Greece. Last updated: 21 Apr. 2004, by M. Katevenis.